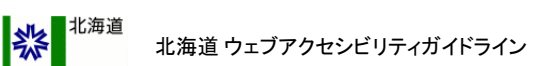

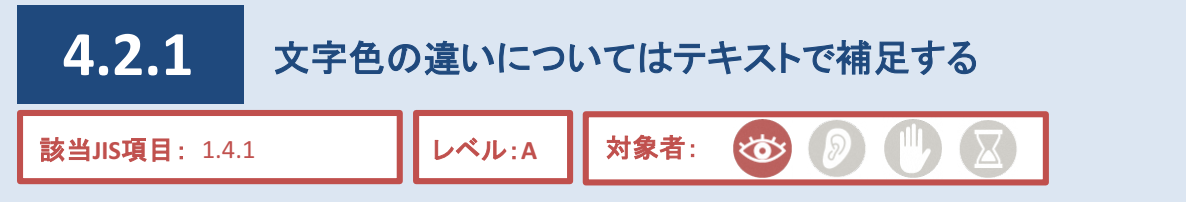

違いを表現するにあたり、色を変えるという手段を用いているページが散見されます。 例としては、カレンダーの祝日を赤い文字にしたり、注意を促す項目を赤い文字にするなどが挙げられます。 しかし、色弱者や高齢者などは、こうした情報を取得できない場合があるため、テキストを用いた説明文による 補足が必要となります。

## 対応方法

●色の違いで物事を伝える場合は、色の使い分けによる相違点やポイントなど、テキストを用いた説明文に より補足する。

#### **CMS**機能

●文字の色指定は制限付き自由入力ブロックのみ可。

# ○ 良い例

【テキストによる補足説明がある場合】

カレンダーの場合

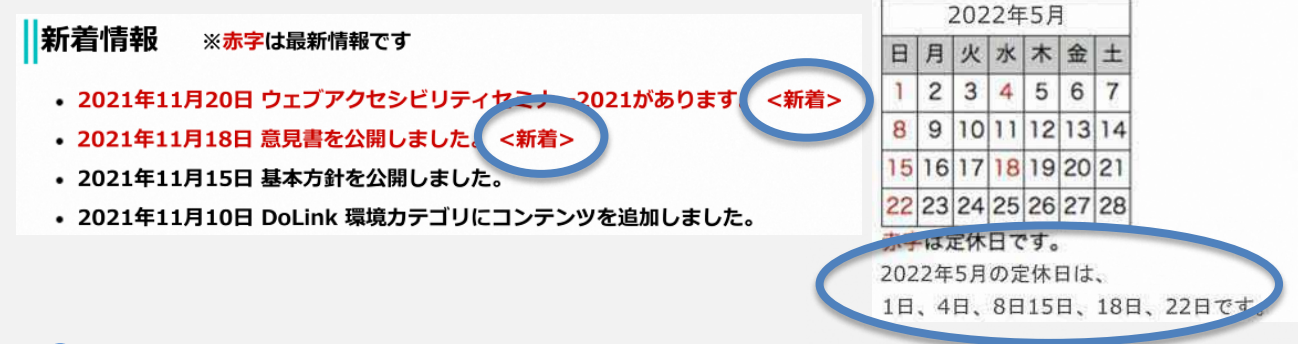

◯色の識別が困難な利用者などにとっても、健常者と同様の情報を得ることができる。

## × 悪い例

【テキストによる補足説明がない場合】

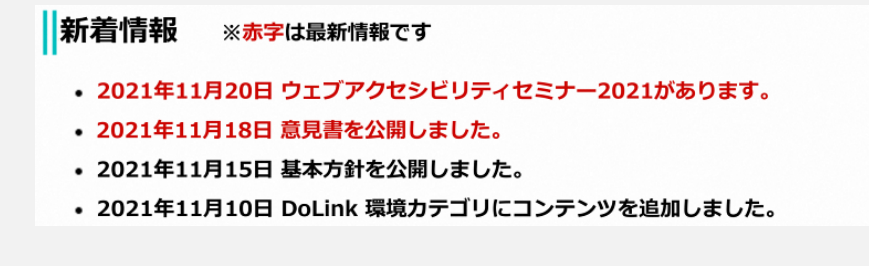

色の情報を得ることが出来ないため、色弱の利用者や高齢者、音声読み上げソフトの利用者は情報を正し × く得ることができない。

CMS操作説明書(記事ページ作成用) 4.4.9.9.文字色

カレンダーの場合

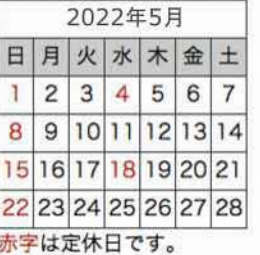

北海道 ウェブアクセシビリティガイドライン

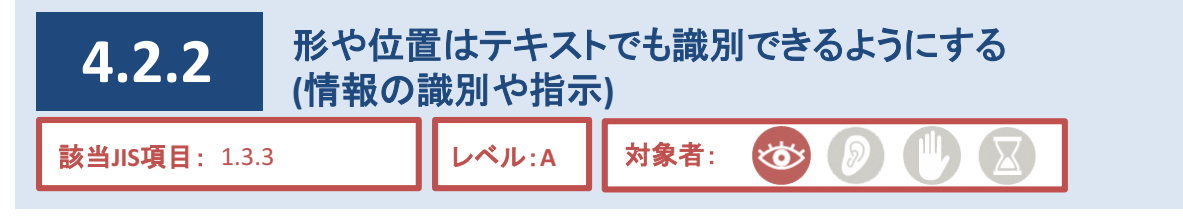

### 説明

紫北海道

物事をわかりやすく伝えるために、形や位置の特徴を用いて説明を行っているページが散見されます。 例としては、ボタンやリンクを「丸いマーク」や「右下のボタン」というように説明することなどが挙げられます。 しかし、音声読み上げソフトの利用者は、こうした説明だけでは情報を得ることができない場合があるため、テ キストを用いた説明文による補足が必要になります。

## 対応方法

●形や位置の特徴を用いて説明する場合は、テキストを用いた説明文でも補足する。

# ○ 良い例

【テキストによる補足説明がある場合】

**ノリスマス限定ショップの実施予定** 

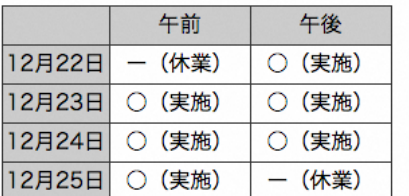

● まる(〇)以外に「実施」、バー(一)以外に「休業」 という言葉が加わるなど、音声で情報を得る利 用者にとっても、必要な情報を得ることができる。

### × 悪い例

#### 【テキストによる補足説明がない場合】

┃クリスマス限定ショップの実施予定

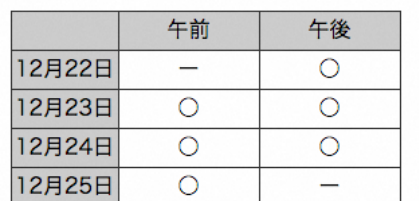

×まる(○)や、バー(-)と音声で聞かされても、形 の情報を得ることが出来ないため、音声で情報 を得る利用者は情報を正しく得ることができない。

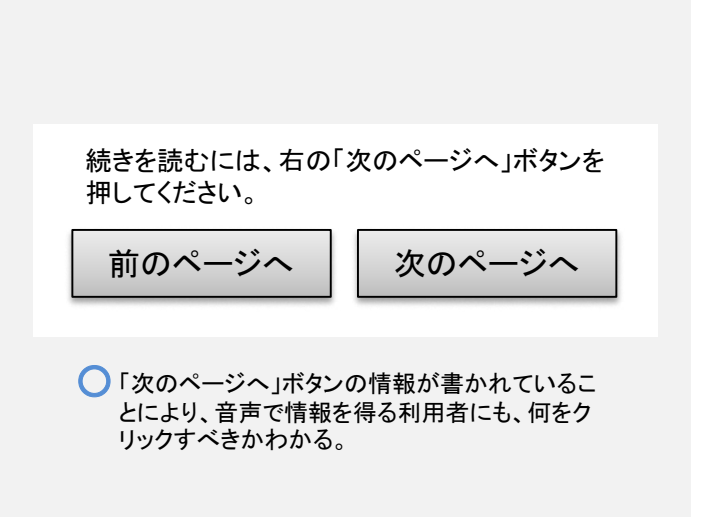

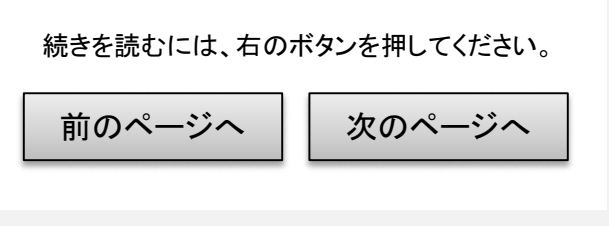

「右のボタン」などと音声で聞かされても、位置情 × 報を得ることが出来ないため、音声で情報を得 る利用者には、何をクリックすべきかわからない。

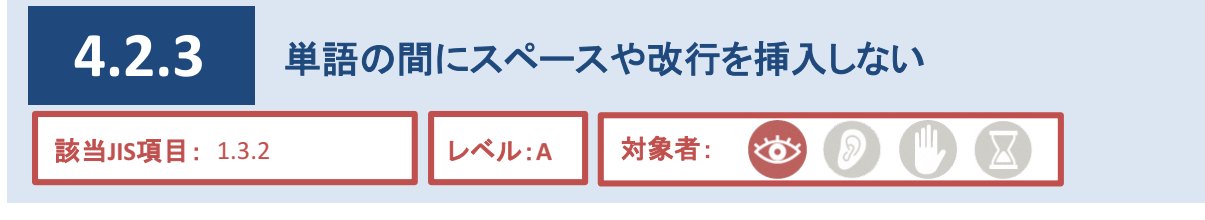

紫北海道

スペースや改行を用いて、単語や文章の長さを調節しているページが散見されます。

音声読み上げソフトは、スペースは単語の区切り、改行は文節の区切りとして認識します。つまり、音声読み 上げソフトの利用者がこのようなページを閲覧しようとした場合、ページの内容は正常に読み上げられない可能 性があります。

そのため、単語や文章の長さの調節に、スペースや改行を用いないでください。

# 対応方法

●文字列を入力する場合、単語の間にスペース及び改行を挿入しない。

# ○ 良い例

【適切に文字列を入力した場合】

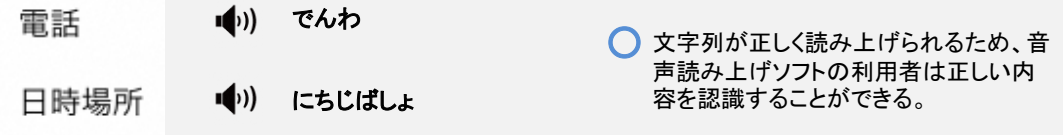

### × 悪い例

【単語間にスペースを挿入した場合】

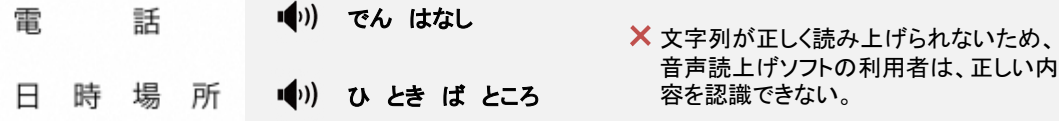

#### 【単語間に改行を挿入して縦書きにした場合】

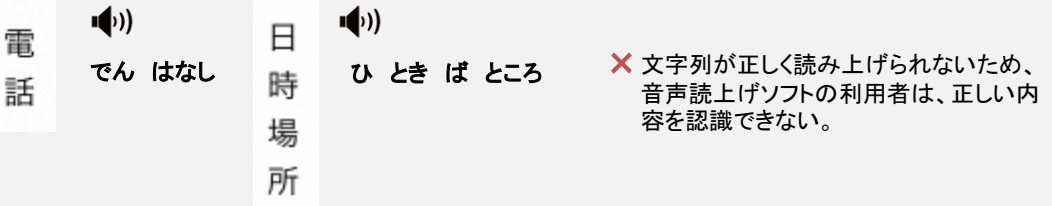

参考

HTML 単語の間にbrタグやスペースを挿入しない。

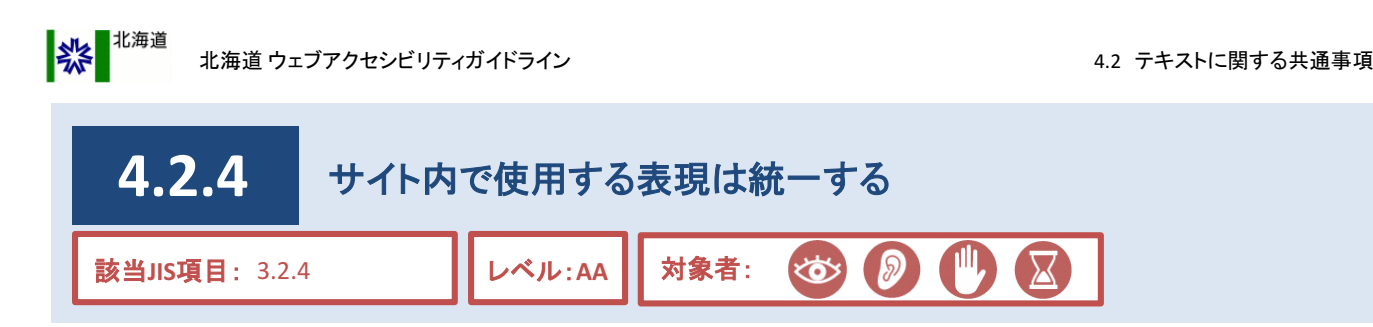

異なるページにおいて共通する役割を果たすものについて、その表現方法(デザインなどの見た目や、テキス トによる表記方法)がサイト全体で統一されていれば、利用者にとってはより分かりやすくなります。 異なるページにおいて共通する役割を果たすものとしては、見出しや特定のページへのリンクなどがあります。

# 対応方法

●CMS操作説明書に従いブロックエディタで作成する。

#### **CMS**機能

●共通スタイルシートを用意。

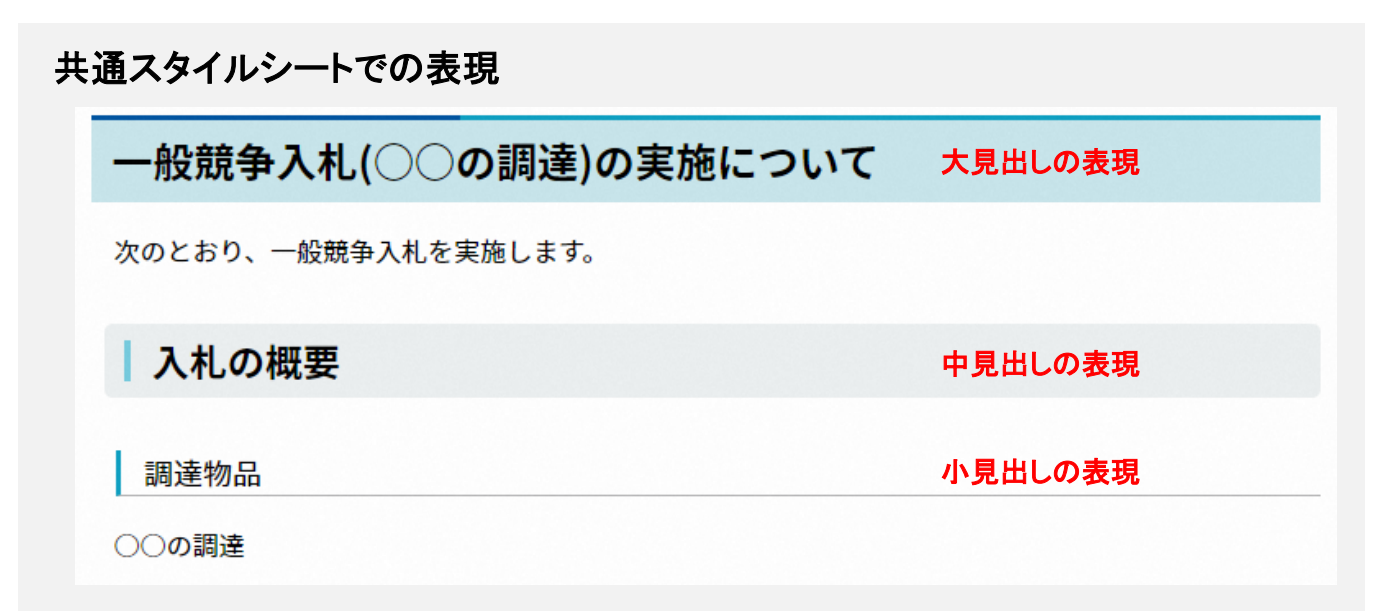

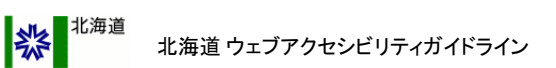

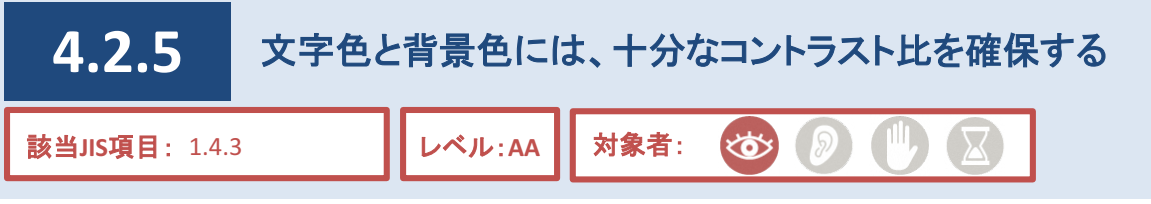

ある文字色と背景色の組み合わせを読みやすく感じるか否かは、利用者によって様々であり、特に、色弱者 や高齢者などは色の識別がより困難な場合があります。

そこで、一つの指標としてJIS規格によって定められたコントラスト比を使います。

この数値を一定以上にすることで、より多くの利用者にとって読みやすい状態を作り出すことができます。 また、多くの色を使うサイトは、利用者が情報を取得しにくくなる可能性があるため、過剰な装飾などによる文 字色と背景色の指定は避け、色を使う必要がある場合は、識別しやすい組み合わせを用いてください。

## 対応方法

●識別しやすい色の組み合わせ(コントラスト比4.5:1以上)を用いる。 識別しにくい色の組み合わせ(例:白色と黄色、緑色と赤色、水色と灰色、桃色と灰色など)はしない。(例1) ●文字の背景に写真や壁紙などの画像を用いる場合、文字が読みにくくならないよう配慮する。(例2)

●文字を入れた画像で、デザイン上、十分なコントラスト比を確保できない場合、縁取り線を付与する ことで対応する。このとき、識別しやすい組み合わせを用いる。(例3)

**(**関連項目として、「**4.4.3** [画像には代替テキストを設定する」、](#page--1-0)

「**4.4.4** [情報量の多い画像には、画像を説明するテキストを別途提供する」](#page--1-0)も参照のこと**)**

●文字色と背景色の使用は、必要最低限に抑えることが望ましい。また、リンクには使用しない。

**(**関連項目として、「**4.3.2** [リンクの文字色及び背景色を設定しない」も](#page--1-0)参照のこと**)**

※画像のコントラスト比については、CMSの機能で確認、または専用のツールなどでの測定を参考とする。(例4) コントラスト比を確認する手段がないのであれば、色は使わないことを強く推奨する。

◆例1 【識別しやすい組み合わせを用いる】

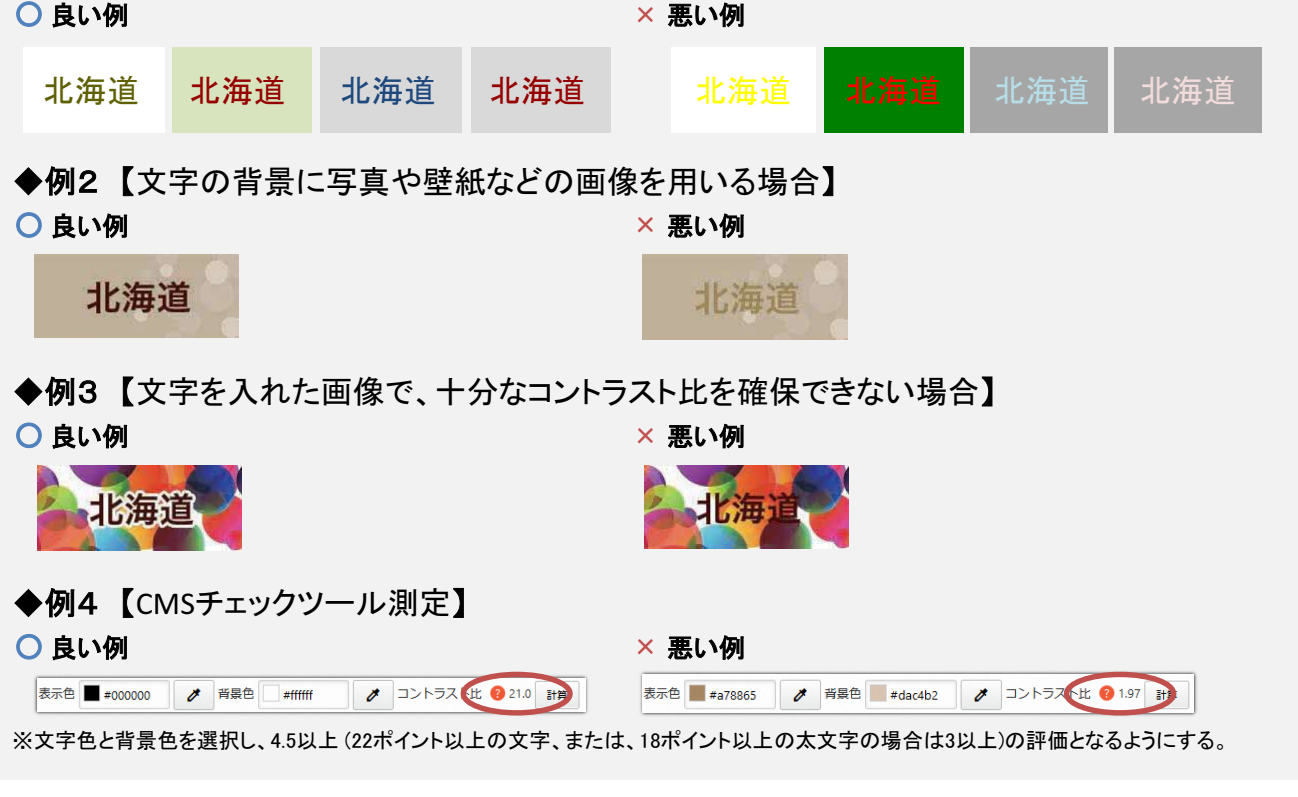

CMS操作説明書(記事ページ作成用) 6.5.3.共有ファイル詳細画面

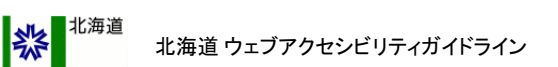

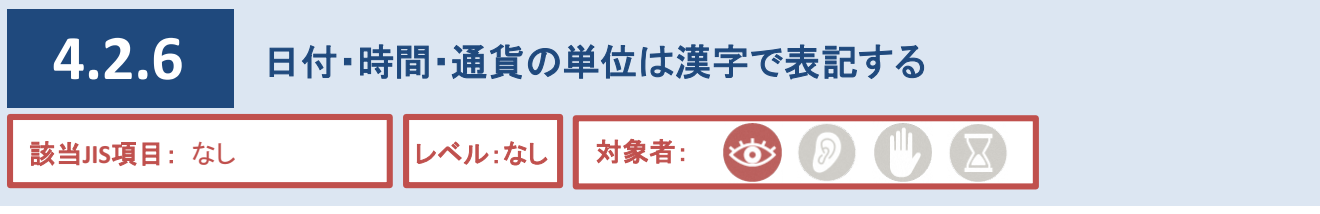

日付や時間・通貨について、「/」や「:」などの記号を用いて表現しているページが散見されます。 このような表記方法は、見た目はスマートに感じることがありますが、音声読み上げソフトでは作成者の意図し たとおりに読み上げできない場合があります。

そのため、日付・時間・通貨の単位は、漢字で表記する必要があります。

## 対応方法

- ●日付の表記に記号「/」や「.」を用いず、漢字の単位「年」、「月」、「日」を使用する。
- ●時間の表記に記号「:」を用いず、漢字の単位「時」、「分」、「秒」を使用する。

●通貨の表記に記号「¥」を用いず、漢字の単位「円」を使用する。 (外国通貨の場合は「ドル」や「セント」などカタカナを使用する)

# ○ 良い例

#### 【単位を正しく表記した場合】

- 日付 : 2021年1月20日 (※)にせんにじゅういちねん いちがつ はつか
- 時間 : 午前10時8分── ♥ハ ごぜん じゅうじ はっぷん
- 通貨 : 1.300円
- ■1)) せんさんびゃくえん
- 

◯ 正しく読み上げることができる。

### × 悪い例

#### 【単位を正しく表記していない場合】

時間 : AM10:08

- 日付 : R3/01/20 あーる さん ぜろいち にじゅう
	- えーえむ じゅう ぜろはち
- 通貨 : ¥1,300 ●1) せんさんびゃく

■ 作成者の意図したとおりに読み上げることができない。

※読み上げ結果は、使用するソフトウェアにより違いがある。掲載している読み上げ結果は、一例である。

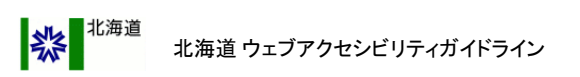

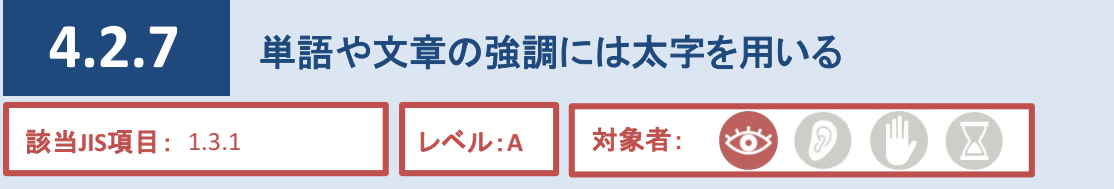

文章の重要な箇所や必須事項などを表現するには、太字としてください。

これは、文字の見た目を変えるだけでなく、音声読み上げソフトの利用者に向けて、「強調」を示すような仕組 みでもあります。音声読み上げソフトは、「強調」された文字をゆっくり読み上げることなどにより、利用者にその 文字が強調されていることを伝えます。

一方、文字の大きさを調整するなど装飾を目的として、文章すべてを太字にしているページも見受けられます が、音声読み上げソフトの利用者は混乱する場合があります。

そのため、強調したい文字のみを太字にしてください。

### 対応方法

●CMS操作説明書に従いブロックエディタで作成する(「制限付き自由入力」限定)。

### ○ 良い例

#### 【強調したい文字のみが太字になっている場合】

CMSの標準機能として、文字を太字にする機能があります。これは、文字の見た目を変えるだけで なく、音声読み上げソフトの利用者に向けて、「強調」を示すような仕組みとなっています。音声読み 上げソフトは、「強調」された文字をゆっくり読み上げることなどで、利用者にその文字が強調されて いることを伝えます。

そのため、装飾目的のために文字を太字にすることは避け、強調したい文字のみを太字にしてく ださい。

○強調される部分が明確に読み上げられ、音声読み上げソフトの利用者にとっても内容が理解しやすい。

#### × 悪い例

【装飾目的で文字が太字になっている場合】

CMSの標準機能として、文字を太字にする機能があります。これは、文字の見た目を変えるだけでな く、音声読み上げソフトの利用者に向けて、「強調」を示すような仕組みとなっています。音声読み上げ ソフトは、「強調」された文字をゆっくり読み上げることなどで、利用者にその文字が強調されていること を伝えます。

そのため、装飾目的のために文字を太字にすることは避け、強調したい文字のみを太字にしてくださ い。

強調する必要のない部分まで強調されているため、音声読み上げソフトの利用者は混乱する。 ×

# 参考

**| HTML | 強調したい文字をstrongタグで囲む。** 

#### 補足

やむを得ず装飾目的で文字を太字にしたい場合は、太字にしたい文字をbタグで囲む。 HTML 「強調」を示すstrongタグに対し、bタグは、「強調」を示さず、見た目のみ太字にする役割を持っている。

CMS操作説明書(記事ページ作成用) 4.4.9.7.太字・打消し線・装飾解除

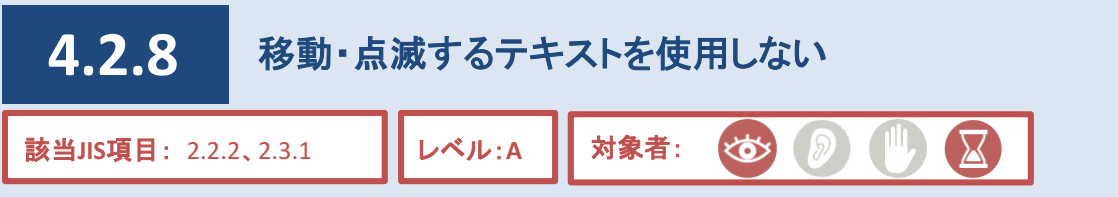

テキストについて、横スクロール(移動)や点滅による装飾を行っているページが散見されます。

しかし、移動や点滅をするテキストは、利用者によっては認識しにくく、読みにくさを感じる場合があります。とり わけ、画面を拡大して閲覧する弱視の利用者にとっては、移動や点滅が余計に目立つため、大変見にくいもの となります。

加えて、移動・点滅が永続的に繰り返されると、利用者の集中力は削がれてしまう可能性があります。更に、 早い点滅はてんかん発作の原因となる可能性があります。

こうしたことから、移動・点滅するテキストは使用しないでください。 **(**関連項目として、「**4.10.1** [『せん光』を用いた表現をしない」](#page--1-0)も参照のこと**)**

#### **CMS**機能

●テキストの移動・点滅は設定不可(「自由入力」ブロックを除く)。

## 参考

marquee要素を使用しない。 blink要素を使用しない。 HTML **HTML** 

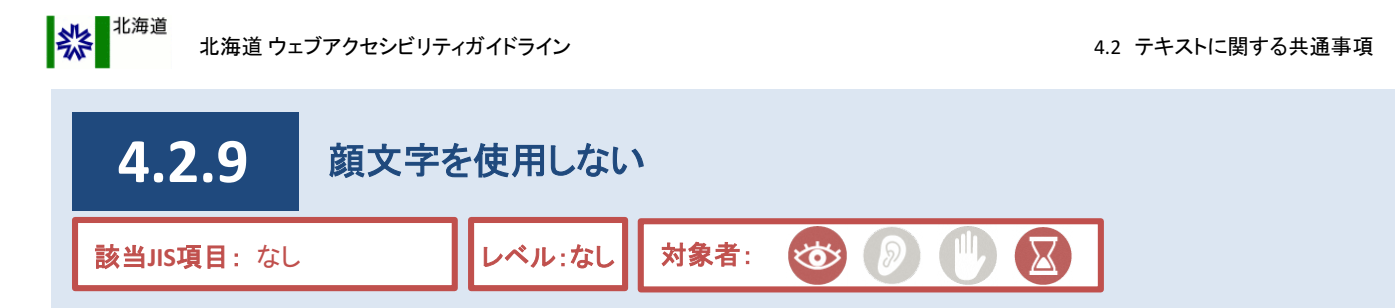

顔文字は、文字や記号を組み合わせて、絵のように表現したものです。

顔文字はあくまでもテキストであるため、音声読み上げソフトでは正しく読み上げられず、意味が通じないもの となる可能性があります。

また、装飾目的で顔文字を多用すると、利用者にとって読みにくいものとなります。 全ての利用者にとって使いやすいページになるよう、顔文字を使用しないでください。

# 対応方法

●顔文字を使用しない。

# ○ 良い例

【顔文字を使用していない場合】

〜しています。

■(1) 「 ~しています」

 $\bigcirc$  正しく読み上げられ、利用者に違和感を感じさせない。

### × 悪い例

### 【顔文字を使用している場合】

〜しています。(^^)

■)) 「〜しています かっこ ぺきじょ ぺきじょ かっことじ」

× 意味の通じない音声が読み上げられ、利用者が混乱する。

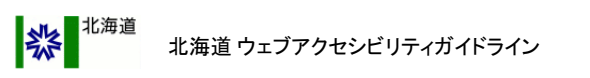

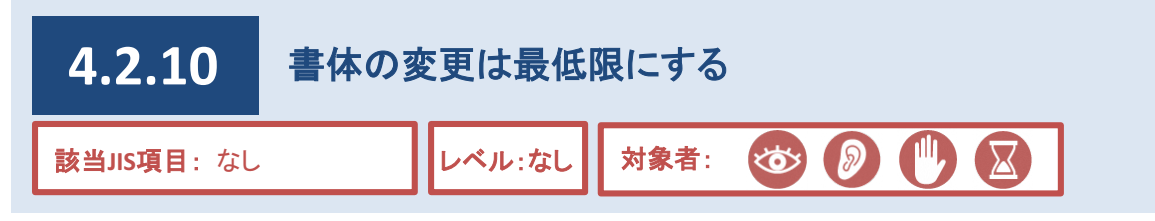

ページのテキストは、利用者の環境においてデフォルト(標準)として設定されている書体で表示されます。なお、 デフォルトの書体は、基本的には利用者が設定を行うことにより、任意に変更することができます。

利用者の環境においては、多くの場合デフォルト以外の書体も存在していますが、ページ側で書体の変更が 行われていた場合、環境によってはその書体が存在せず、テキストが表示できない可能性があります。

また、デフォルトの書体は様々な利用者にとって読みやすいとされるものとなっているため、ページ側で書体の 変更を行った場合、弱視の利用者や高齢者にとっては読みにくくなる可能性があります。

# 対応方法

●書体の変更は行わない。

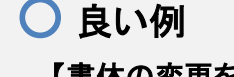

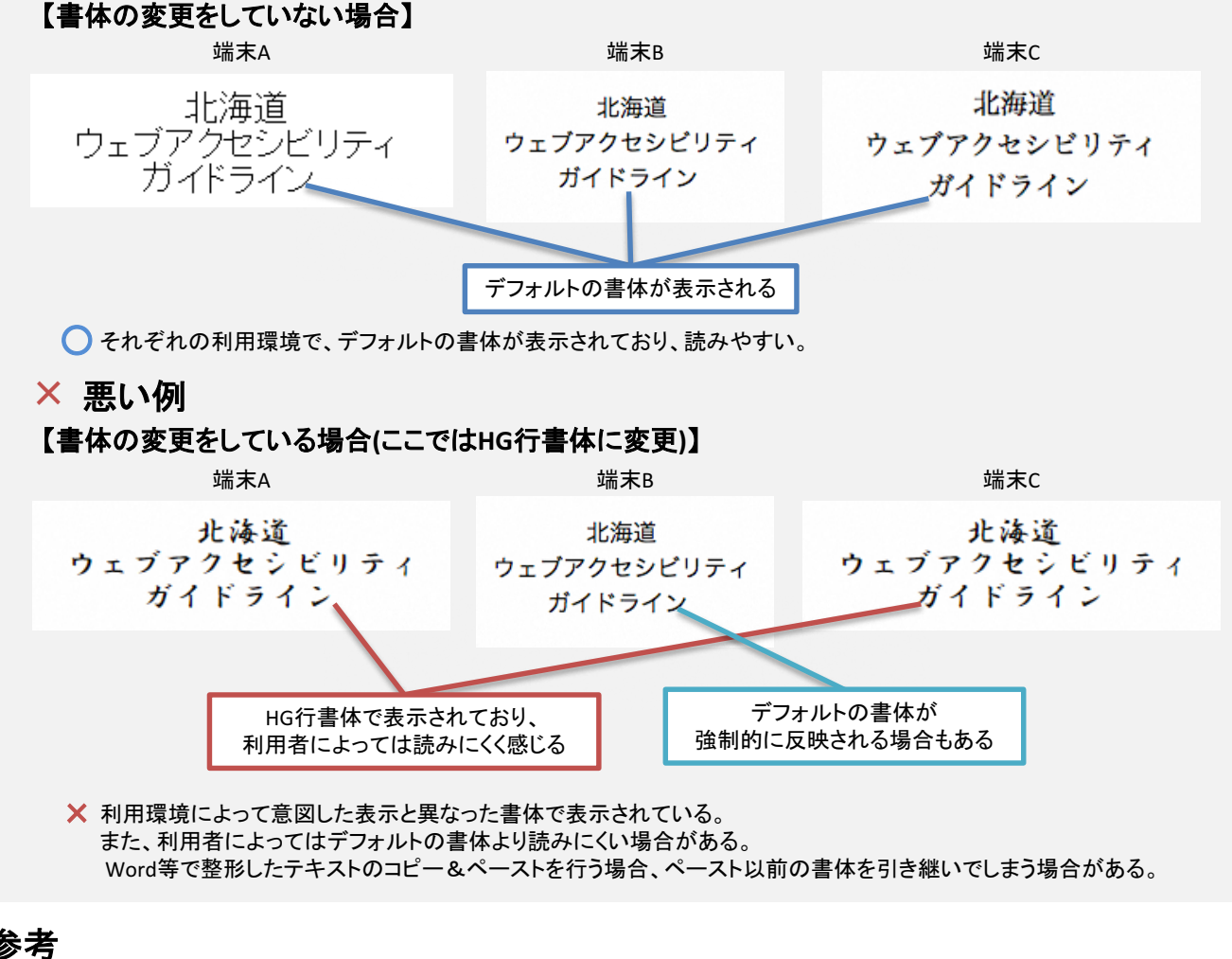

**HTML** fontタグのstyle属性またはface属性でフォントの種類を指定しない。

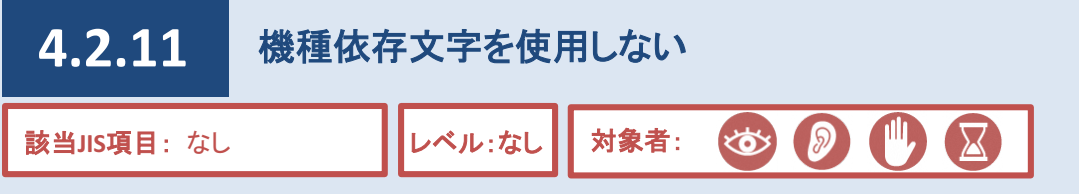

丸付き文字などの機種依存文字や半角カタカナ文字を用いると、利用環境によっては文字が正しく表示されな かったり、正しく読み上げられなかったりする場合があります。

機種依存文字は、IME(テキスト入力時に漢字等へ変換するソフト)により、文字変換を行う際に、機種依存文 字である旨を示すメッセージが表示されることがあります。

このような文字を使用しないことで、すべての利用者に対して正常にページが表示されるように配慮することが 必要です。

# 対応方法

●機種依存文字等やUnicodeの特殊文字(丸付き文字や省略記号など)を使用しない。

●半角カタカナ文字を使用しない。

#### **CMS**機能

●機種依存文字等を使用している場合、「アクセシビリティチェック」機能により警告が表示される。

## 参考:文字化けを起こす可能性のある文字の例

#### 【機種依存文字】

①②③④⑤⑥⑦⑧⑨⑩⑪⑫⑬⑭⑮⑯⑰⑱⑲⑳ ⅠⅡⅢⅣⅤⅥⅦⅧⅨⅩ <u>៉, ຳ ≨ンᡬ $\tilde{x}$  ½  $\tilde{x}$  ့ ৈ $\tilde{x}$   $\tilde{y}$   $\tilde{y}$   $\tilde{y}$   $\tilde{y}$   $\tilde{y}$   $\tilde{y}$   $\tilde{y}$   $\tilde{y}$   $\tilde{y}$   $\tilde{y}$   $\tilde{y}$   $\tilde{y}$   $\tilde{y}$   $\tilde{y}$   $\tilde{y}$   $\tilde{y}$   $\tilde{y}$   $\tilde{y}$   $\tilde{y}$   $\tilde{y}$   $\$ ㊦㊧㊨㈱㈲㈹㍾㍽㍼㍻ ≒ **≡ ∫** ∮ **Σ √** ⊥ ∠ **∟** ⊿ ∵ **∩** ∪ⅰⅱⅲⅳⅴⅵⅶ ⅷⅸⅹ ¬¦'" ∈∋⊆⊇⊂⊃∧∨⇒⇔∀∃⌒ **∂** ∇≪≫∽∝∬ Å **‰** ♯ ♭ ♪ **†‡¶** ♠♣♥♤♧♡

### 【半角カタカナ文字】

アイウエオ カキクケコ サシスセソ タチツテト ナニヌネノ ハヒフヘホ マミムメモ ヤユヨ ラリルレロ ワヲン ァイウェオヤュョッー。゚「」、・

CMS操作説明書(記事ページ作成用) 4.4.13.ブロックエディタ:チェック機能(アクセシビリティチェック)

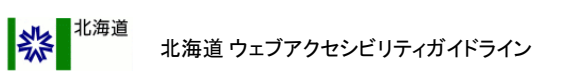

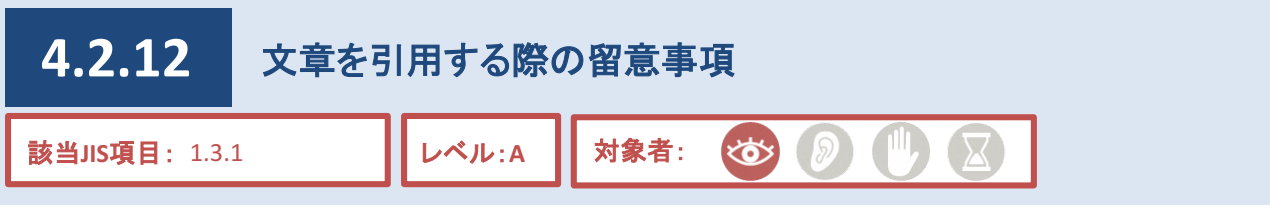

文章を引用する場合は、引用していることを示すようにHTMLで記述する必要があります。

また、参照元(例:「夏目漱石のこころより引用~~」という文で言えば「こころ」の部分)にも参照元であるという ことを示すようにHTMLで記述する必要があります。

そうすることで、引用部分とそうではない部分を利用者が理解しやすくなるため、音声読み上げソフトの利用者 にも配慮することができます。

音声読み上げソフトは、指定された部分の読み上げ速度やピッチに違いをつけて読み上げるなどの方法で、 引用あるいは参照元であることを伝えます。

# 対応方法

● CMS操作説明書に従いブロックエディタで作成する(「制限付き自由入力」限定)。

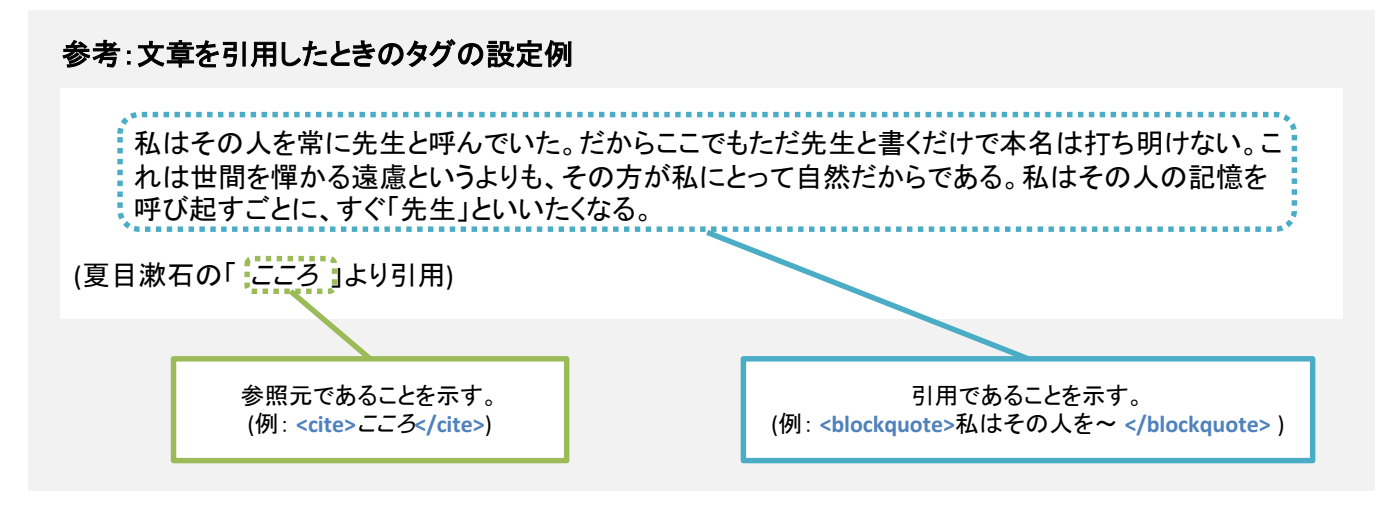

# 参考

HTML 引用した文章をblockquoteタグで囲む。 HTML 参照元をciteタグで囲む。

#### 補足

引用していることを示すタグを設定した場合、自動的に字下げが行われる。レイアウトを整えるためのものではないことから、引 用目的以外での使用はしない。

HTML レイアウトを整える目的でblockquoteタグを使用しない。

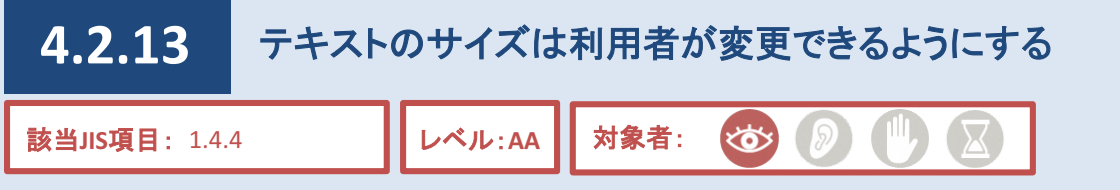

ブラウザには、テキストのサイズを大きくする機能があります。(図1参照)小さく読みにくいと感じた場合、この 機能を用いてテキストのサイズを拡大することができます。主に弱視の利用者や高齢者が活用しています。 ページを作成する際、テキストのサイズ指定方法を、「px」や「pt」などの絶対単位(ブラウザの設定に依存せず 普遍的なサイズを指定する単位)にすると、この機能を使用することができなくなります。

そのため、テキストのサイズの指定に当たり留意する必要があります。

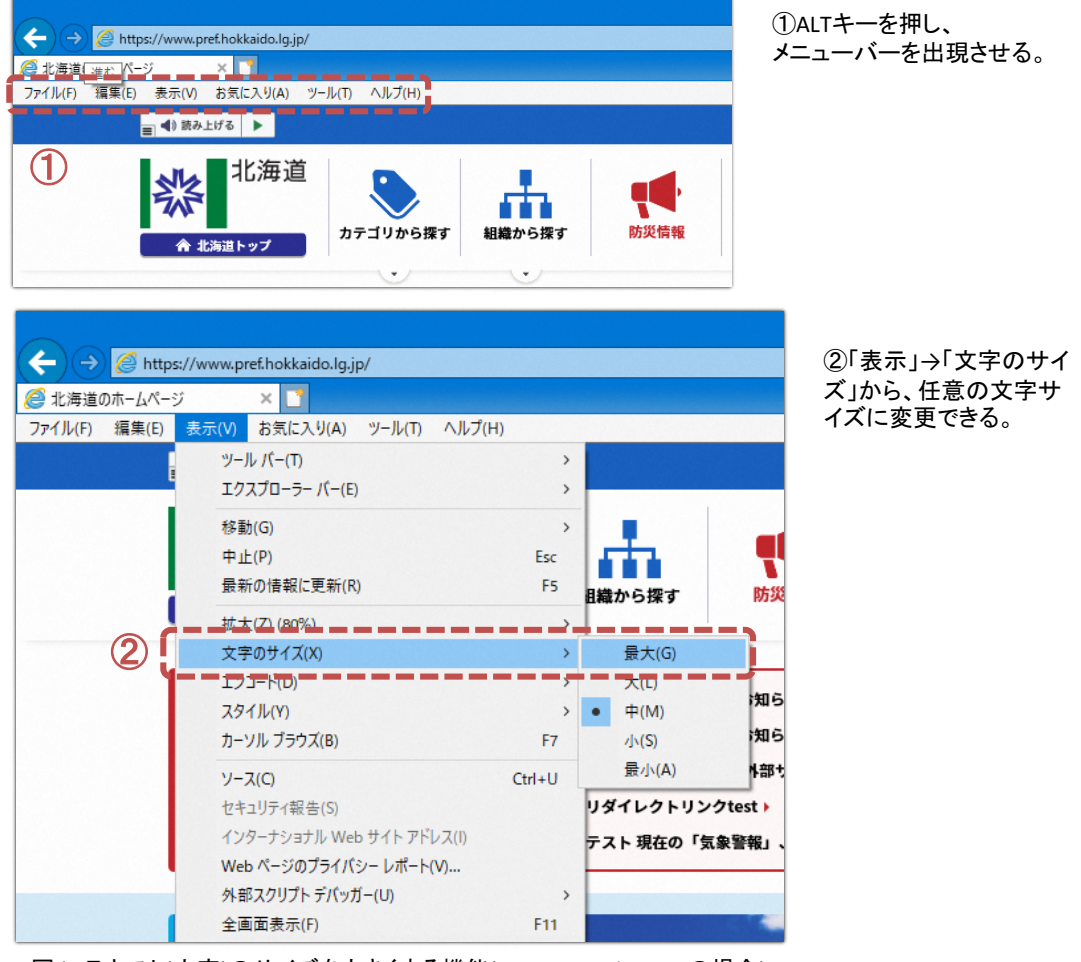

図1:テキスト(文字)のサイズを大きくする機能(Internet Explorer11の場合)

#### **CMS**機能

● 文字サイズの指定は不可(「自由入力」ブロックを除く)。

# 参考

CSSを使用し%、em、キーワード(xx-small、x-small、small、medium、large、x-large、xx-large、 smaller、larger)のいずれかを用いてテキストのサイズを指定する。 HTML